# **Порядок обращения в Службу Поддержки ООО «Байт»**

#### **Как создать новое обращение?**

Для Вашего удобства, обращение по любому из продуктов 1С можно отправить по электронной почте на адрес **[support@bytenet.ru](mailto:support@bytenet.ru)**

Автоматизированная система службы поддержки определит Вашу организацию и уведомит специалистов 1С. На каждом шаге система будет отправлять Вам письма о состоянии обработки обращения.

При необходимости уточнить задачу, специалист поддержки свяжется с вами по электронной почте ответным письмо или по телефону.

Если Вам необходимо сообщить дополнительную информацию – просто напишите письмо в ответ на любое письмо по созданному Вами обращению.

Важно:

- Для нового обращения пишите новое письмо

- Для комментария по уже существующему (даже отработанному и закрытому) обращению пишите ответное письмо на любое уведомление от системы. Система отслеживает цепочки писем и так понимает в рамках какого обращения идёт переписка.

### **Правила хорошего тона**

#### **или как помочь специалисту поддержки быстрее решить Ваш вопрос**

- 1. В **теме** письма коротко укажите суть проблемы. Это поможет быстрее назначить подходящего специалиста поддержки.
	- Хорошие примеры:
	- -Обновление ЗУП

-

- Настройка синхронизации БП-ЗУП
- Настройка отчета для менеджеров в УТ
- Дообработка выгрузки данных из ERP
- Проблема с проведением документа Реализация № ЦБ-0000000000 в программе Бухгалтерия
- 2. Чем больше подробностей тем лучше. Очевидные для Вас вещи для специалиста поддержки могут превратиться в долгое расследование.

- В теме или в тексте письма укажите программу БП,ЗУП,УТ,КА,ERP и тд и желательно релиз программы

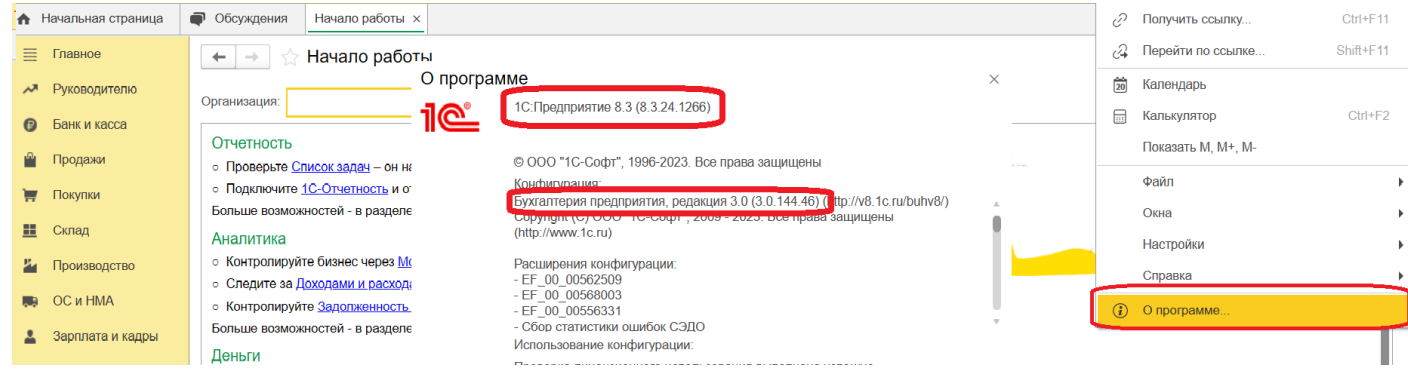

- Если Вы получили ошибку – скопируйте её текст в тело письма. Если текст ошибки не копируется – приложите к письму читаемый скриншот. Опишите свое действия перед тем, как ошибка появилась.

Информация об ошибке может быть представлена в нескольких вариантах, например:

#### Варин 1. **информация для технической поддержки**, нажмите показать и скопируйте тескт

Показать информацию для технической поддержки

#### Вариант 2. **Подробно..** Нажмите подробнее и скопируйте тескт

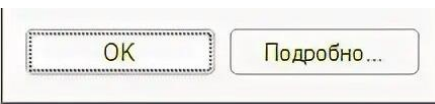

Вариант 3. Информация об ошибке так же может содержаться в самом сообщение.

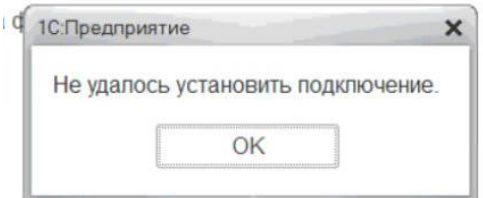

- Если речь идёт о каком-то документе – укажите его точный номер и дату. Лучше всего скопировать ссылку на документ: для этого нажмите на кнопку «Получить ссылку» и там «Копировать и закрыть». При этом в буфер обмена скопируется ссылка на документ, который у Вас открыт на экране. Она содержит и название документа, и ссылку для быстрого перехода прямо в документ. Вставьте эту ссылку в текст письма.

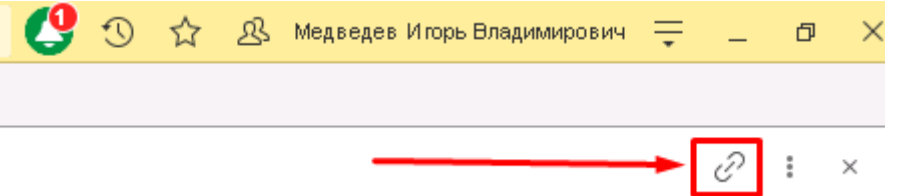

- Если речь идёт об отчёте или обработке, то обязательно укажите, какие Вы установили настройки.
- В конце письма обязательно укажите Ваши контактные данные: ФИО, должность и номер телефона.
- 3. Бывает, что вся суть задачи уместилась в Теме письма. Если добавить больше нечего оставьте тело письма пустым с вашими контактными данными.

## **Примеры качественного оформления обращения, которое будет отработано без дополнительных вопросов и затруднений**

**Тема:** Добавить новый вид разовых начислений: Услуги по управлению транспортом (ЗУП 3.1.24.212 платформа 8.3.24.1266)

**Текст:** Просьба завести в разовых начислениях по аналогии, управление транспортом на 25 счет и 26 счет.

В начислении прочих доходов Аренду транспорта 25 и 26 счет, а просто Аренду транспорта переименовать в Аренда транспорта (20)

**Тема:** Настройка прав (БП 3.0.143.42 платформа 8.3.24.1266) Иванову А.А

--------------------------------------------------

**Текст:** Просьба Иванову А.А сделать такие же права к базе как у Петрова В.В